## <span id="page-0-0"></span>BDW - Programmation web - PHP avancé

#### Fabien Duchateau

fabien.duchateau [at] univ-lyon1.fr

Université Claude Bernard Lyon 1

2023 - 2024

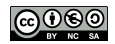

<https://perso.liris.cnrs.fr/fabien.duchateau/BDW/>

## Positionnement dans BDW

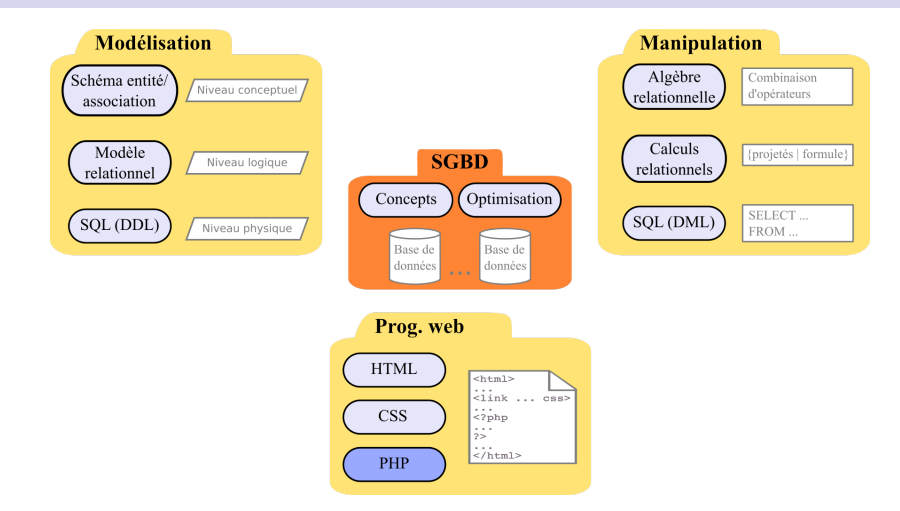

Ces diapositives utilisent [le genre féminin](http://www.youtube.com/watch?v=eAQAN2assMw) (e.g., chercheuse, développeuses) plutôt que [l'écriture inclusive](https://www.haut-conseil-egalite.gouv.fr/stereotypes-et-roles-sociaux/zoom-sur/article/pour-une-communication-sans-stereotype-de-sexe-le-guide-pratique-du-haut) [\(moins accessible, moins concise,](https://www.youtube.com/watch?v=TN1PS9qGCkI) et [pas totalement inclusive\)](https://www.youtube.com/watch?v=r4ngFxcdBJo) [BDW - Base de données et programmation web // Programmation web - PHP avancé](#page-0-0) UCBL Lyon 1 2/52

## Rappels

▶ Syntaxe de PHP

 $\triangleright$  Structures conditionnelles et boucles

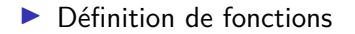

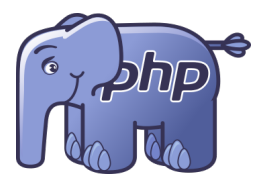

## Rappels

 $\blacktriangleright$  Syntaxe de PHP

 $\blacktriangleright$  Structures conditionnelles et boucles

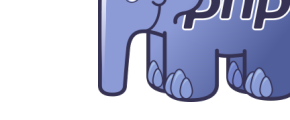

 $\blacktriangleright$  Définition de fonctions

Dans ce cours, fonctionnalités plus spécifiques à l'utilisation de PHP en programmation web via les extensions

### Extensions PHP

PHP fournit des extensions, classées en différentes catégories :

- Extensions noyau (e.g.,  $Arr$ Date/Time, FileSystem)
- Extensions intégrées (e.g.,  $FTP$ , PostgreSQL, Zip)
- Extensions externes (e.g.,  $MySQLi$ , GeoIP, cURL)

En programmation web, extensions liées aux superglobales, aux sessions, aux bases de données et à la manipulation de fichiers

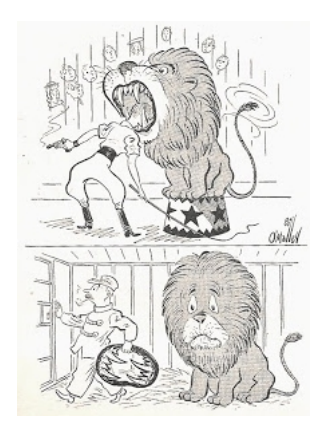

<https://www.php.net/manual/en/extensions.membership.php>

### Connaitre les extensions PHP

- $\triangleright$  phpinfo(), qui fournit de nombreuses informations sur PHP (version, extensions, environnement, etc.)
- $\triangleright$  get loaded extensions(), qui retourne un tableau avec les extensions chargées

```
fabien@laptop :-$ php -a
Interactive shell
php > print_r(get_loaded_extensions());
Array
(
        [0] => Core
         [1] => date
         [2] => libxml
)
php >
```
<http://php.net/manual/en/function.phpinfo.php> <http://php.net/manual/en/function.get-loaded-extensions.php> [BDW - Base de données et programmation web // Programmation web - PHP avancé](#page-0-0) UCBL Lyon 1 5/52

<span id="page-6-0"></span>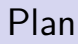

**[Superglobales](#page-6-0)** 

**[Sessions](#page-25-0)** 

[Bases de données](#page-34-0)

[DAO](#page-60-0)

[Système de fichiers](#page-66-0)

PHP définit un certain nombre de variables superglobales :

- ▶ Accessibles de n'importe où
- $\blacktriangleright$  Représentées par des tableaux associatifs

Une dizaine de superglobales dont :

- ▶ Variables d'environnement, du système d'exploitation (\$\_ENV)
- ▶ Variables de session (\$ SESSION)
- $\triangleright$  Variables de serveur (\$ SERVER)
- In Variables de paramètres (\$ REQUEST, \$ GET, \$ POST, \$\_COOKIE)
- $\triangleright$  Fichiers envoyés par formulaire (\$ FILES)

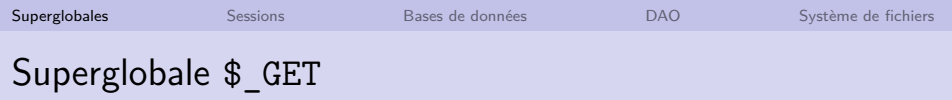

La variable \$ GET :

- $\blacktriangleright$  Tableau associatif qui contient les paramètres d'un formulaire soumis
- $\triangleright$  Ces paramètres ont été transmis via la méthode get

Syntaxe de l'utilisation de \$ GET :

I Retourne la valeur pour le paramètre nomParam

#### \$\_GET['nomParam']

#### Exemple : vérifier si un formulaire "get" est soumis

 $<$ form action=" $\#$ " method="get" $>$ 

 $\langle$  form $>$ 

#### Exemple : vérifier si un formulaire "get" est soumis

<form action="#" method="get"> <input type="text" name="nom"> <input type="submit" name="bValider" value="Soumettre"> </form>

Exemple : vérifier si un formulaire "get" est soumis

 $\langle$ ?php if(isset(\$\_GET['bValider'])) // formulaire soumis

```
else { // formulaire non soumis, affichage du formulaire
?<form action="\#" method="get">\langleinput type="text" name="nom"><input type="submit" name="bValider" value="Soumettre">
\langle form><?php
}
?
```
#### Exemple : vérifier si un formulaire "get" est soumis  $\langle$ ?php if(isset(\$\_GET['bValider'])) // formulaire soumis echo "Le formulaire a bien été soumis !" ; else { // formulaire non soumis, affichage du formulaire  $?$  $<$ form action=" $\#$ " method="get" $>$  $\langle$ input type="text" name="nom" $>$ <input type="submit" name="bValider" value="Soumettre">  $\langle$  form $>$  $<$ ?php }  $?$

La variable \$ POST :

- $\blacktriangleright$  Tableau associatif qui contient les paramètres d'un formulaire soumis
- $\triangleright$  Ces paramètres ont été transmis via la méthode post

Syntaxe de l'utilisation de \$ POST :

I Retourne la valeur pour le paramètre nomParam

#### \$\_POST['nomParam']

Exemple : afficher le paramètre nom soumis par "post"

 $<$ form action=" $\#$ " method="post" $>$ 

 $\langle$  form $>$ 

## Un exemple de superglobale \$\_POST

Exemple : afficher le paramètre nom soumis par "post"

<form action="#" method="post"> <input type="text" name="nom"> <input type="submit" name="bValider" value="Soumettre"> </form>

```
Un exemple de superglobale $_POST
    Exemple : afficher le paramètre nom soumis par "post"
    <?php
   if(isset($_POST['bValider'])) // formulaire soumis
    else { // formulaire non soumis, affichage du formulaire
    ?<form action="\#" method="post">\langleinput type="text" name="nom"><input type="submit" name="bValider" value="Soumettre">
    \langle form\rangle<?php
    }
    7<sub>2</sub>
```
[Superglobales](#page-6-0) [Sessions](#page-25-0) [Bases de données](#page-34-0) [DAO](#page-60-0) [Système de fichiers](#page-66-0)

### Un exemple de superglobale \$\_POST

#### Exemple : afficher le paramètre nom soumis par "post"

```
\langle?php
if(isset($_POST['bValider'])) // formulaire soumis
   if(isset($_POST['nom']) && !empty($_POST['nom']))
```
else // formulaire soumis mais sans valeur pour le nom

```
else { // formulaire non soumis, affichage du formulaire
?<form action="\#" method="post">\langleinput type="text" name="nom"><input type="submit" name="bValider" value="Soumettre">
\langle form\rangle<?php
}
2
```
## Un exemple de superglobale \$\_POST

```
Exemple : afficher le paramètre nom soumis par "post"
\langle?php
if(isset($_POST['bValider'])) // formulaire soumis
   if(isset($_POST['nom']) && !empty($_POST['nom']))
      echo "Merci d'avoir soumis le formulaire, ".$_POST['nom'] ;
   else // formulaire soumis mais sans valeur pour le nom
      echo "Le formulaire a bien été soumis, mais sans nom !" ;
else { // formulaire non soumis, affichage du formulaire
?<form action="\#" method="post">\langleinput type="text" name="nom"><input type="submit" name="bValider" value="Soumettre">
\langle form\rangle<?php
}
7
```
Les variables superglobales peuvent potentiellement être modifiées par l'utilisatrice (e.g., modifier la valeur d'un paramètre passé en get dans l'URL)

<https://duckduckgo.com/?q=chocolat> [https://duckduckgo.com/?q='%3B%20DROP%20TABLE%](https://duckduckgo.com/?q=) [20uneTable%3B%20--](https://duckduckgo.com/?q=)

Votre code doit donc vérifier et valider ces variables :

- $\triangleright$  Côté client (HTML, Javascript)
- $\triangleright$  Côté serveur (PHP), avec des fonctions prédéfinies (échappement de caractères spéciaux, encodage d'URL, etc.)

## Superglobale \$ FILES

Un formulaire peut permettre de sélectionner des fichiers (sur son disque) à envoyer au serveur

▶ \$ FILES est un tableau associatif qui contient des informations sur les fichiers envoyés

Syntaxe de l'utilisation de \$ FILES :

- $\triangleright$  Un formulaire HTML pour sélectionner le(s) fichier(s)
	- I Attribut pour le type d'encodage données
	- ▶ Champ caché MAX FILE SIZE pour définir une limite de taille en octets
	- $\blacktriangleright$  Champ de type file
- ▶ Un script PHP pour traiter les fichiers envoyés (dont gestion des erreurs via leur code, e.g.,  $2 =$  fichier trop volumineux par rapport à  $MAX$  FILE SIZE)

<http://www.php.net/manual/en/features.file-upload> <http://www.php.net/manual/en/features.file-upload.errors.php>

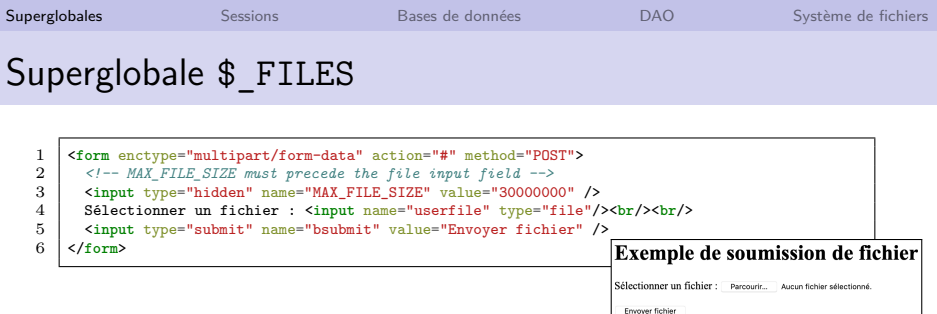

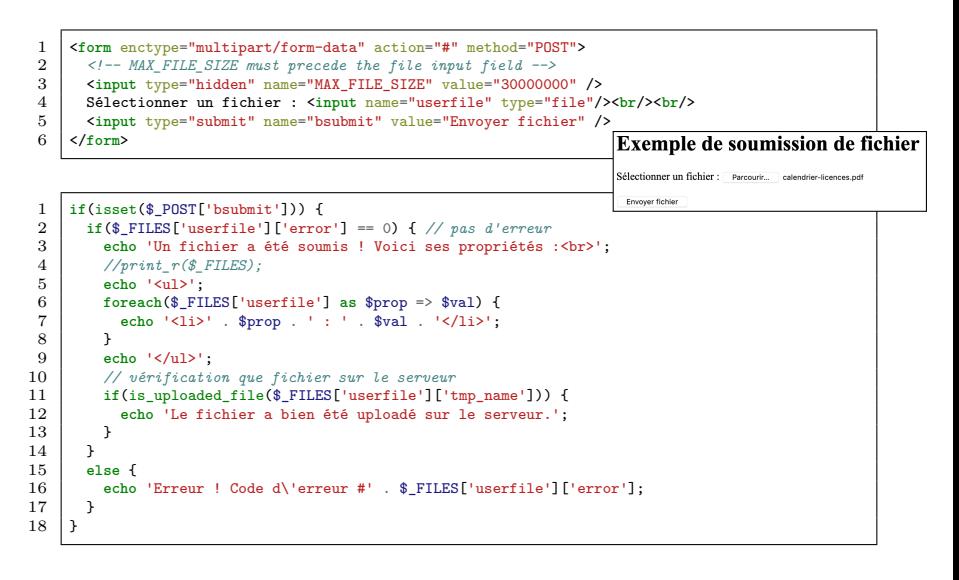

### Superglobale \$ FILES

```
1 <br>
form enctype="multipart/form-data" action="#" method="POST"><br>
\leq l-- MAX FILE SIZE must precede the file input field -->
 2 <!-- MAX_FILE_SIZE must precede the file input field -->
 3 <input type="hidden" name="MAX_FILE_SIZE" value="30000000" />
 4 Sélectionner un fichier : <input name="userfile" type="file"/><br/><br/>
 5 <input type="submit" name="bsubmit" value="Envoyer fichier" />
      6 </form>
                                                                                            Exemple de soumission de fichier
                                                                                            Sélectionner un fichier : Parcourir... calendrier-licences.pdf
                                                                                             Fryover fichier
 1 if(isset($_POST['bsubmit'])) {
 2 if($_FILES['userfile']['error'] == 0) { // pas d'erreur
           3 echo 'Un fichier a été soumis ! Voici ses propriétés :<br>';
 4 //print_r($_FILES);
 5 echo '<ul>';
                                                                                          Exemple de soumission de fichier
 6 foreach($_FILES['userfile'] as $prop => $val) {
 7 echo '<li>' . $prop . ' : ' . $val . '</li>';
                                                                                           Sélectionner un fichier : Decreurie Augustichier sélectionné
 8 }
                                                                                            Fourward Folkle
\begin{array}{c|c} 9 & \text{echo} \end{array} '</ul>';<br>10 //uérificati
                                                                                           In fichier a été soumis ! Voici ses propriétés
           10 // vérification que fichier sur le serveur
                                                                                             · name : calendrier-licences.pdf
11 if(is_uploaded_file($_FILES['userfile']['tmp_name'])) {<br>12 echo 'Le fichier a bien été uploadé sur le serveur '
                                                                                             • type : application/pdf
                                                                                             · tmp_name : /private/var/folders/pk/3zvwzml144v918t98dtx9wxc0000gn/T/phphfH9fM
           echo 'Le fichier a bien été uploadé sur le serveur.';<br>}
                                                                                             \bullet error : 0
                                                                                             · size: 585403
13 }
                                                                                             chier a bien été unloadé sur le serv
14 }
15 else {
16 echo 'Erreur ! Code d\'erreur #' . $_FILES['userfile']['error'];
17 }
18 }
```
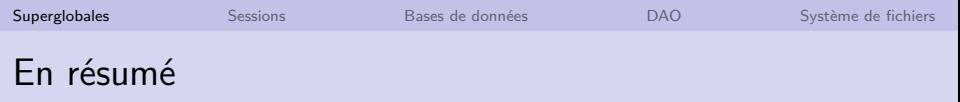

- **In Variables superglobables définies par PHP**
- ▶ \$ GET et \$\_POST pour récupérer les paramètres d'un formulaire soumis
- ▶ \$\_FILES pour un envoi de fichier(s) sur le serveur
- **Effectuer des vérifications lors de la récupération des données**

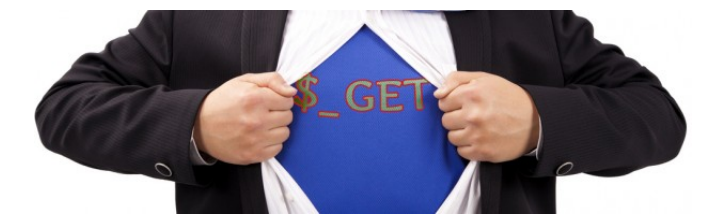

<span id="page-25-0"></span>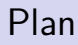

**[Superglobales](#page-6-0)** 

**[Sessions](#page-25-0)** 

[Bases de données](#page-34-0)

[DAO](#page-60-0)

[Système de fichiers](#page-66-0)

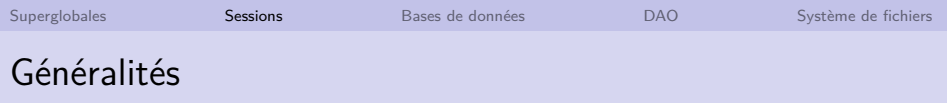

Il peut être utile de conserver des informations d'une page sur l'autre :

- $\triangleright$  Se souvenir du login de l'utilisatrice pour les sites avec authentification
- $\triangleright$  Se souvenir des références indiquant à quoi l'utilisatrice s'intéresse
- $\triangleright$  Se souvenir des dernières pages visitées par l'utilisatrice

I …

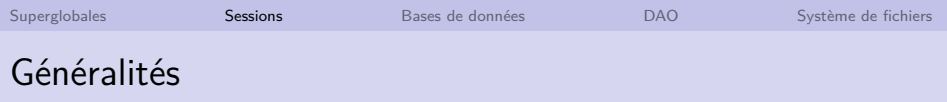

Il peut être utile de conserver des informations d'une page sur l'autre :

- $\triangleright$  Se souvenir du login de l'utilisatrice pour les sites avec authentification
- $\triangleright$  Se souvenir des références indiquant à quoi l'utilisatrice s'intéresse
- $\triangleright$  Se souvenir des dernières pages visitées par l'utilisatrice

Jusqu'ici, un seul moyen : utiliser des paramètres et penser à les remettre sur chaque page/formulaire ⇒ **Programmation fastidieuse et source de problèmes**

I …

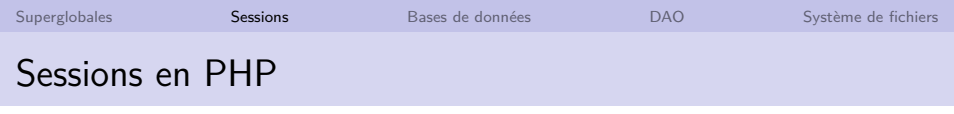

Une session peut être vue comme un ensemble d'informations concernant une utilisatrice d'un site :

- $\blacktriangleright$  Par utilisatrice, on entend un navigateur sur une machine
- $\blacktriangleright$  Les informations sont conservées entre deux pages
- $\triangleright$  Une page PHP peut ajouter ou modifier les informations de la session

En PHP, la session est vue comme une variable superglobale appelée \$\_SESSION :

 $\blacktriangleright$  C'est donc un  $\ldots$  ?

<http://www.php.net/manual/fr/book.session.php>

[BDW - Base de données et programmation web // Programmation web - PHP avancé](#page-0-0) UCBL Lyon 1 18/52

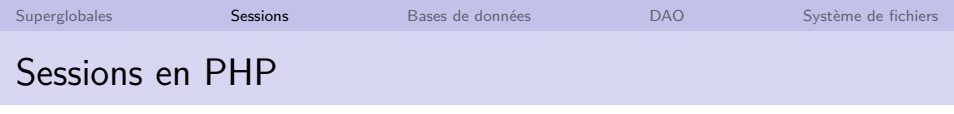

Une session peut être vue comme un ensemble d'informations concernant une utilisatrice d'un site :

- $\blacktriangleright$  Par utilisatrice, on entend un navigateur sur une machine
- $\blacktriangleright$  Les informations sont conservées entre deux pages
- $\triangleright$  Une page PHP peut ajouter ou modifier les informations de la session

En PHP, la session est vue comme une variable superglobale appelée \$\_SESSION :

 $\blacktriangleright$  C'est donc un tableau associatif

<http://www.php.net/manual/fr/book.session.php>

[BDW - Base de données et programmation web // Programmation web - PHP avancé](#page-0-0) UCBL Lyon 1 18/52

Une page PHP utilisant une session doit **obligatoirement, avant même d'afficher quoi que ce soit,** commencer par l'instruction :

session\_start();  $//$  pas d'espace ou ligne vide avant!

Cette instruction crée la variable \$\_SESSION et la remplit avec les valeurs qu'elle avait dans la page PHP précédente

 $\triangleright$  La variable  $\frac{1}{2}$  SESSION se manipule ensuite comme un tableau associatif classique

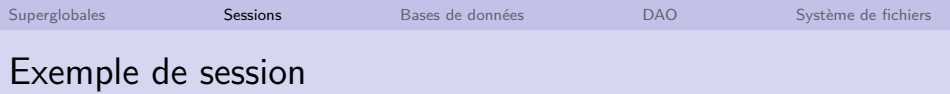

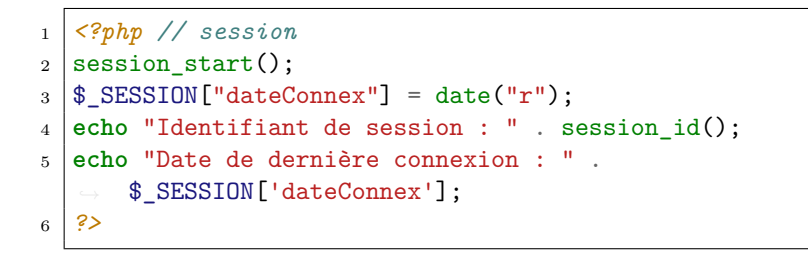

Identifiant de session : 1d98975cf0e5695e2275c6bbc054078 Date de dernière connexion : 14 Oct 2023 10 :50 :58 +0000

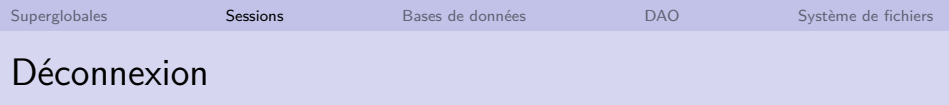

Lorsque l'utilisatrice se déconnecte, il est important de détruire sa session (e.g., éviter qu'une seconde personne utilisant le même ordinateur ne se fasse passer pour la première personne)

Deux étapes : réinitialiser  $\oint$  SESSION pour effacer toutes les variables de la session courante, et détruire la session

▶ Destruction du cookie de session pour plus de sécurité

 $\S$  SESSION = array(); // réinitialisation session\_destroy(); // destruction

<http://www.php.net/manual/fr/function.session-destroy.php>

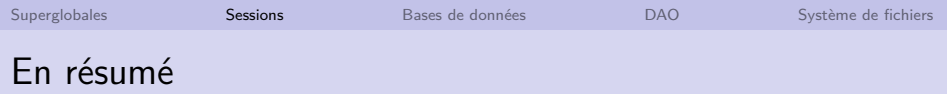

- $\triangleright$  Une session PHP est vue comme une variable superglobale, et donc gérée comme un tableau associatif
- Instruction session start() **avant tout affichage** !
- ▶ Déconnexion en deux étapes (initialisation et destruction de la session)

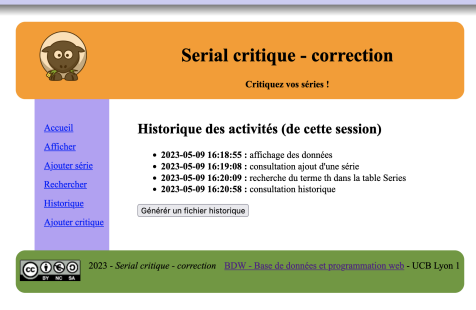

#### Page historique utilisant la session

[BDW - Base de données et programmation web // Programmation web - PHP avancé](#page-0-0) UCBL Lyon 1 22/52

<span id="page-34-0"></span>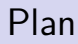

**[Superglobales](#page-6-0)** 

**[Sessions](#page-25-0)** 

[Bases de données](#page-34-0)

[DAO](#page-60-0)

[Système de fichiers](#page-66-0)

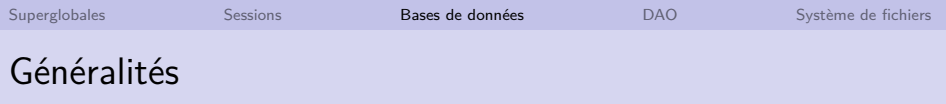

Pour manipuler les bases de données, PHP possède plus d'une vingtaine d'extensions et des couches d'abstraction

Pour les SGBD MySQL / MariaDB, trois API différentes :

■ **mysql** : API d'origine, aujourd'hui **obsolète** 

**Imysqli** : *mysql improved*, avec de nouvelles fonctionnalités

▶ **PDO\_MySQL** : couche d'abstraction d'accès aux données à travers des PHP Data Objects

<http://php.net/manual/fr/refs.database.php>

Pour manipuler les bases de données, PHP possède plus d'une vingtaine d'extensions et des couches d'abstraction

Pour les SGBD MySQL / MariaDB, trois API différentes :

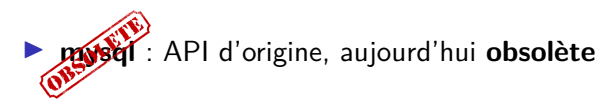

- **Imysqli** : *mysql improved*, avec de nouvelles fonctionnalités
- ▶ **PDO\_MySQL** : couche d'abstraction d'accès aux données à travers des PHP Data Objects

<http://php.net/manual/fr/refs.database.php>

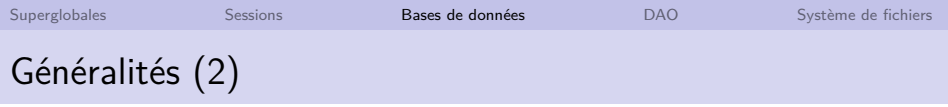

Utilisation de l'API **mysqli** :

- I Support des paradigmes de programmation procédurale et orientée objet
- ▶ Support des requêtes multiples et des requêtes préparées
- $\blacktriangleright$  Support des transactions

I …

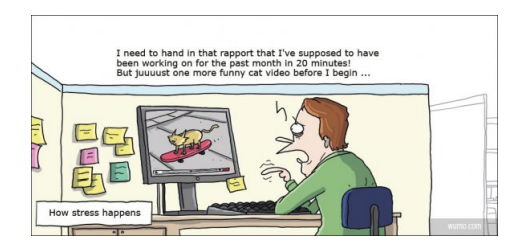

#### <http://www.php.net/manual/fr/book.mysqli.php>

[BDW - Base de données et programmation web // Programmation web - PHP avancé](#page-0-0) UCBL Lyon 1 25 / 52

## Manipulation d'une base de données

Quatre étapes pour manipuler une base de données :

- 1. Connexion au SGBD et sélection d'une base
- 2. Exécution d'une requête (préparée ou non)
- 3. Récupération et utilisation du résultat
- 4. Fermeture de la connexion

On peut itérer les étapes 2 à 3 autant de fois que l'on veut avant de fermer la connexion à l'étape 4

Tentative de connexion avec mysqli\_connect :

- **In Paramètres** : machine, utilisatrice, mot de passe et base de données
- $\triangleright$  Retourne une ressource *\$connexion*, qui représente le lien de connexion vers la base de données sélectionnée

 $$server = "127.0.0.1"; // server = "F37.0.0.1";$  $\text{Suser} = \text{``un-nom''}$  ; // utilisatrice du SGBD  $\mathsf{Indp} = \mathsf{Fun}\ \mathsf{mdp}$ "; // mot de passe de l'utilisatrice  $$bd = "une bd";$  // base de données à laquelle se connecter  $\text{Scon} = \text{mysgli\_connect}(\text{Server}, \text{Super}, \text{Smdp}, \text{Sbd})$  ;

## Étape de connexion - statut

mysqli connect\_errno() // erreur si  $> 0$ 

Imysqli connect errno() retourne le statut de la dernière tentative de connexion, soit un code d'erreur, soit 0 en cas de succès

```
1 <?php // connexion à MariaDB
2 function connectBD() {
3 | $connexion = mysqli_connect($serveur, $user, $mdp, $bd);
4 if (mysqli_connect_errno()) {
5 printf("Échec de la connexion : %s\n", mysqli_connect_error());
6 exit();
\overline{7}8 return $connexion;
\overline{9}10 \mid \text{Sconnection} = \text{connectBD}();
11 ?>
```
## Étape d'exécution d'une requête non préparée

```
// on possède un lien de connexion $connexion
$req = "une_requette_sql";$resultat = mysgli\_query($connection, $req);
```
I mysqli\_query exécute une requête non préparée

- $\blacktriangleright$  Un lien de connexion est requis en paramètre
- $\blacktriangleright$  La requête  $\text{freq}$  (SELECT, INSERT, etc.) est un paramètre :
	- In Si la requête est construite avec les données d'un formulaire, il faut échapper ces données avec la fonction mysqli\_real\_escape\_string
- ▶ La fonction retourne un booléen ou un objet

<http://www.php.net/manual/fr/mysqli.real-escape-string.php> <http://www.php.net/manual/fr/class.mysqli-result.php> <http://kunststube.net/escapism/>

## Étape d'exécution d'une requête non préparée - remarques

 $\triangleright$  Précisions sur la valeur de retour de mysqliquery :

- $\blacktriangleright$  false en cas d'erreur
- $\blacktriangleright$  true pour des requêtes INSERT, UPDATE, et DELETE
- $\triangleright$  un objet *\$resultat* de type *mysqli\_result*, qui contient les n-uplets du résultat pour des requêtes SELECT
- ▶ Pendant le développement, il peut être utile d'afficher la requête ( $\oint \neg$ ) avant son exécution
- $\triangleright$  Une seule requête avec la fonction mysqli\_query (voir mysqli\_multi\_query pour exécuter plusieurs requêtes)
- ▶ Nombreuses autres fonctions dans l'API (e.g., le nombre de n-uplets dans le résultat)

<http://php.net/manual/fr/mysqli.multi-query.php> <http://php.net/manual/fr/book.mysqli.php>

## Étape d'exécution d'une requête non préparée - exemple

```
1 <?php // exécution requête
2 \times 2 $nomSerie = "The wire":
3 \times 3 srequete = 'INSERT INTO Series
   \rightarrow VALUES(\''.$nomSerie.'\');';
4 echo $requete;
5 \mid$resultat = mysqli_query($connexion, $requete);
6 if($resultat == FALSE) {
7 echo "<p>Erreur lors de l'insertion de la série !</p>";
8 exit();
\overline{9}10 echo "<p>La série (".$nomSerie.") a été ajoutée avec
      succès !</p>";
11 ?>
```
## Étape de récupération et utilisation d'un tuple

```
// on possède un objet résultat $resultat
 while (\text{figure} = \text{mysgli\_fetch\_assoc}(\text{Sresultat})) {
    // utilisation des valeurs \frac{1}{2} ligne ['champ1'], ...
  }
```
- ▶ Récupérer et stocker un seul n-uplet (ligne) du résultat dans un tableau numérique (mysqli\_fetch\_row) ou associatif (mysqli\_fetch\_assoc)
- ▶ Besoin d'une boucle pour récupérer tous les n-uplets
- ▶ Accès aux valeurs par \$ligne[0] ou \$ligne['champ']
- $\triangleright$  Retourne null quand il n'y a plus de n-uplet
- Imysqli\_fetch\_array retourne un tableau à la fois associatif et numérique (si possible)

<http://php.net/manual/fr/mysqli-result.fetch-row.php> <http://php.net/manual/fr/mysqli-result.fetch-assoc.php>

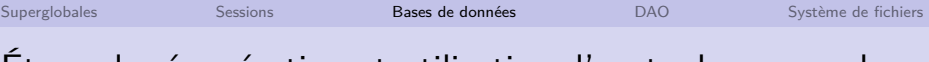

#### Étape de récupération et utilisation d'un tuple - exemple

```
1 <?php // traitement résultat requête
2 \times 2 $resultat = mysqli_query($connexion, 'SELECT DISTINCT
   \rightarrow nomSerie FROM Series;');
3
4 if($resultat == FALSE) {
5 printf("<p>Un problème est survenu lors de la
     \rightarrow récupération des séries.\langle p \rangle");
6 }
7 else {
8 echo '<h2>Liste des séries</h2><p><ul>';
9 while ($row = mysqli fetch assoc($resultat)) {
10 echo '<li>' . $row['nomSerie'] . '</li>';
11 }
12 echo '</ul></p>';
13 }
14 ?>
```
## Étape de récupération de tous les tuples

```
// on possède un objet résultat $resultat
 $lignes = mysqli_fetch_all($resultat, MYSQLI_ASSOC))
 foreach ($lignes as $ligne) {
   // utilisation des valeurs \frac{1}{\pi} ligne ['champ1'], ...
  }
```
- ▶ Récupérer et stocker tous les n-uplets (lignes) du résultat dans un tableau PHP de tableaux numériques (MYSQLI\_NUM), associatifs (MYSQLI\_ASSOC) ou les deux (MYSQLI\_BOTH)
- $\triangleright$  Besoin d'une boucle pour utiliser chaque n-uplet
- $\triangleright$  Accès aux valeurs par  $\frac{1}{2}$ ligne[0] ou  $\frac{1}{2}$ ligne['champ']
- ▶ Utile avec architecture MVC pour l'indépendance entre le modèle et les autres couches

<https://www.php.net/manual/fr/mysqli-result.fetch-all.php>

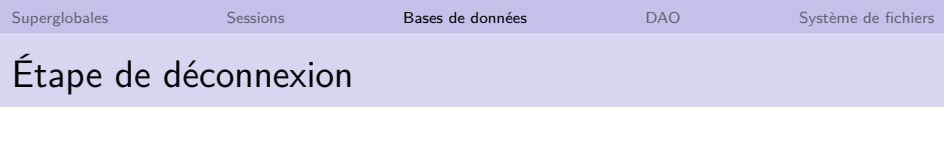

// on possède un lien de connexion \$connexion mysqli\_close(\$connexion) ;

- mysqli\_close ferme une connexion à MariaDB / MySQL
- $\triangleright$  Utilisation au préalable de *mysqli* kill pour détruire le thread

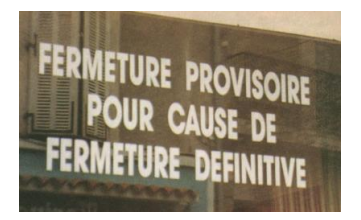

<http://php.net/manual/fr/mysqli.close.php> <http://php.net/manual/fr/mysqli.kill.php>

[BDW - Base de données et programmation web // Programmation web - PHP avancé](#page-0-0) UCBL Lyon 1 35/52

Une requête préparée (ou requête paramétrable) est une requête récurrente, que l'on compile avec des variables, et donc réutilisable en fournissant les valeurs manquantes (visibilité limitée à la session du SGBD)

Avantages d'une requête préparée :

- $\triangleright$  Performances (la requête est déjà compilée, cf optimisation)
- ▶ Éviter les risques d'injection SQL (paramètres transmis sous forme binaire)
- $\triangleright$  Économiser de la bande passante

<http://php.net/manual/fr/mysqli.quickstart.prepared-statements.php>

Quatre étapes pour exécuter une requête préparée :

- 1. Préparation de la requête
- 2. Lien entre variables et paramètres de la requête préparée
- 3. Exécution de la requête préparée
- 4. Traitement du résultat de la requête

On peut itérer les étapes 2 à 4 autant de fois que l'on veut (après modification des valeurs des variables)

…

**SELECT** \* **FROM** Serie **WHERE** nomSerie = 'TBBT' ; **SELECT** \* **FROM** Serie **WHERE** nomSerie = 'GoT' ;

## Préparation d'une requête préparée

// on possède un lien de connexion \$connexion  $\text{freq} = \text{``SELECT attribute}_k$  FROM table WHERE attribut<sub>n</sub> = ?";  $$stmt = mysali-prepare({$connexion, $req})$  ;

- **Imysqli\_prepare prépare une requête**
- $\blacktriangleright$  Un lien de connexion est requis en paramètre
- ▶ Les variables de la requête sont remplacées par le caractère?
- $\triangleright$  Pas de point virgule à la fin de la requête !

<http://php.net/manual/fr/mysqli-stmt.prepare.php>

```
// on a préparé une requête, représentée par $stmt
$var_1 = "valeur_1"; ...; $var_n = "valeur_n";mysqli_stmt_bind_param($stmt, $types, $var<sub>1</sub>, ..., $var<sub>n</sub>);
```
- I mysqli\_stmt\_bind\_param permet de lier des variables aux paramètres de la requête préparée
- $\blacktriangleright$  Le premier paramètre est la requête préparée
- $\blacktriangleright$  Le second paramètre représente le type de chaque variable
	- $\triangleright$  "i" = entier, "s" = string, "d" = décimal, "b" = blob
	- $\triangleright$  "sid" correspond à une première variable de type string, une seconde de type entier, et une troisième de type décimal
- $\triangleright$  Paramètre(s) suivant(s) : un paramètre pour chaque variable de la requête préparée
- ▶ Retourne true (succès) or false (échec)

## Exécution d'une requête préparée

// on a préparé une requête, représentée par \$stmt mysqli\_stmt\_execute(\$stmt) ;

Imysqli stmt execute exécute une requête préparée

 $\triangleright$  Retourne TRUE (succès) or FALSE (échec)

```
1 <?php // requête préparée
2 \text{ d} \text{sec} = 0.5;
3 \vert$str = "abc";
4 mysqli_stmt_bind_param($stmt1, "s", $str);
5 mysqli_stmt_execute($stmt1);
6 | mysqli_stmt_bind_param($stmt2, "ds", $dec, $str);
7 mysqli_stmt_execute($stmt2);
8 ?>
```
## Traitement d'une requête préparée

Pour récupérer le nombre de n-uplets affectés par une requête préparée \$stmt :

 $\triangleright$  De type SELECT (obligation de stocker le résultat au préalable)

```
mysqli_stmt_store_result($stmt) ;
$nb = mysqli_stmt_num_rows({$stmt});
```
 $\blacktriangleright$  De type INSERT, UPDATE, DELETE

 $$nb = mysqli\_stmt\_affected\_rows($stmt);$ 

<http://www.php.net/manual/fr/mysqli-stmt.store-result.php> [BDW - Base de données et programmation web // Programmation web - PHP avancé](#page-0-0) UCBL Lyon 1 41/52

## Traitement d'une requête préparée (2)

Pour récupérer les n-uplets résultat d'une requête SELECT, il faut lier le résultat à des variables :

Autant de variables que de colonnes !

// soit une requête \$stmt qui retourne n colonnes mysqli\_stmt\_bind\_result( $$start, $var_1, ..., $var_n$ );

Récupération d'une ligne résultat avec mysqli stmt fetch :

- $\triangleright$  Retourne TRUE (succès) or FALSE (échec), ou NULL (plus de ligne à lire)
- **In Les variables**  $\frac{1}{2}$ **var**<sub>1</sub>, ...,  $\frac{1}{2}$ var<sub>n</sub> reçoivent les valeurs de la première ligne résultat (boucle pour les lignes suivantes)

#### mysqli\_stmt\_fetch(\$stmt) ;

### Exemple de requête préparée

```
1 <?php // affichage des épisodes avec requête préparée
2 \times 2 $reqp = "SELECT titre FROM Episodes WHERE numero = ?";
3 \text{ if } (\text{! } (\text{\$stmt = mysgli-prepare}(\text{\$connection, \$reqp)}))4 echo "Erreur de préparation (".mysqli_errno($connexion).") :
         ".mysqli_error($connexion);
5 else {
6 $var = 1; // valeur 1 pour les épisodes numérotés 1
7 mysqli_stmt_bind_param($stmt, "i", $var); // lier la variable $var
          ,→ (type entier) au paramètre de la requête
8 mysqli_stmt_execute($stmt); // exécution de la requête
9 mysqli_stmt_bind_result($stmt, $episodes); // récupération des tuples
     ,→ résultats
10 echo "<h2>Episodes numérotés $var :</h2><p><ul>";
11 while (mysqli stmt fetch($stmt)) {
12 echo "<li>$episodes</li>";
13 }
14 echo "</ul>";
15 }
16 ?>
```
### Exemple de requête préparée

```
1 <?php // affichage des épisodes avec requête préparée
2 \times 2 $reqp = "SELECT titre FROM Episodes WHERE numero = ?";
3 \text{ if } (\text{! } (\text{\$stmt = mysgli-prepare}(\text{\$connection, \$reqp)}))4 echo "Erreur de préparation (".mysqli_errno($connexion).") :
          ".mysqli_error($connexion);
5 else {
6 $var = 1; // valeur 1 pour les épisodes numérotés 1
7 mysqli_stmt_bind_param($stmt, "i", $var); // lier la variable $var
          ,→ (type entier) au paramètre de la requête
8 mysqli_stmt_execute($stmt); // exécution de la requête
9 mysqli_stmt_bind_result($stmt, $episodes); // récupération des tuples
      ,→ résultats
10 echo "<h2>Episodes numérotés $var :</h2><p><ul>";
11 while (mysqli stmt fetch($stmt)) {
12 echo "<li>$episodes</li>";
13 }
                                                   Episodes numérotés 1 :
14 echo "</ul>";
                                                     • The Skank Reflex Analysis
15 }
                                                     • The Date Night Variable
16 ?>
                                                     • Winter is coming
```
## Exemple de requête préparée (2)

Pour réutiliser une requête préparée :

- $\blacktriangleright$  Modification de la valeur de la variable (déjà) liée
- $\blacktriangleright$  Exécution de la requête

```
1 <?php // réutilisation requête préparée
2 $var = 2; // valeur 2 pour les épisodes numérotés 2
3 mysqli_stmt_execute($stmt); // pas besoin de lier, exécution
        directe de la requête
4 echo "<h2>Episodes numérotés $var :</h2><p><ul>";
5 while (mysqli_stmt_fetch($stmt)) {
6 echo "<li>$episodes</li>";
7 \mid \lambda8 echo "</ul><br>":
9 ?>
```
## Exemple de requête préparée (2)

Pour réutiliser une requête préparée :

- $\blacktriangleright$  Modification de la valeur de la variable (déjà) liée
- $\blacktriangleright$  Exécution de la requête

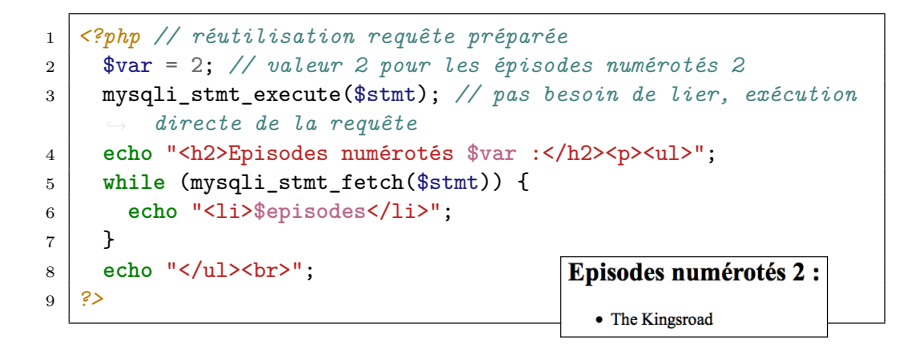

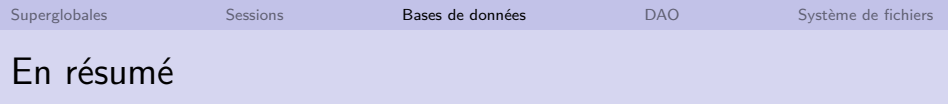

- ▶ PHP inclut trois APIs pour MariaDB / MySQL, dont **mysqli**
- Quatre étapes pour se connecter et interroger MySQL
- Factorisation du code et sécurité avec les requêtes préparées

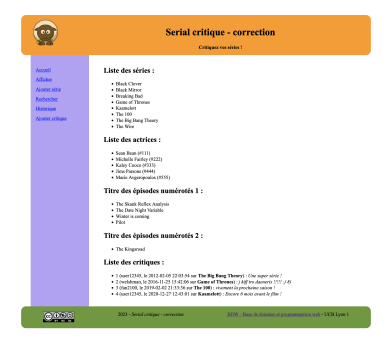

#### Exemple de page utilisant l'extension mysqli

<span id="page-60-0"></span>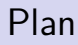

**[Superglobales](#page-6-0)** 

**[Sessions](#page-25-0)** 

[Bases de données](#page-34-0)

[DAO](#page-60-0)

[Système de fichiers](#page-66-0)

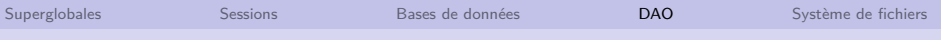

### Introduction au DAO

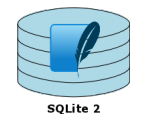

```
1 \mid$db = sqlite_open('bd-series.db', 0666,
           serror);
2 if(!empty($error))
        3 die('Erreur SQLite : ' . $error);
4 $result = sqlite_array_query($db, 'SELECT
           ,→ * FROM Actrices', SQLITE_ASSOC);
\begin{array}{c|c}\n5 & \text{foreach}(\text{\$result as \$key} \Rightarrow \text{\$row}) \\
6 & \text{print_r(\$row)};\n\end{array}print_r($row);
\overline{7}
```
Code d'affichage des actrices pour SQLite 2

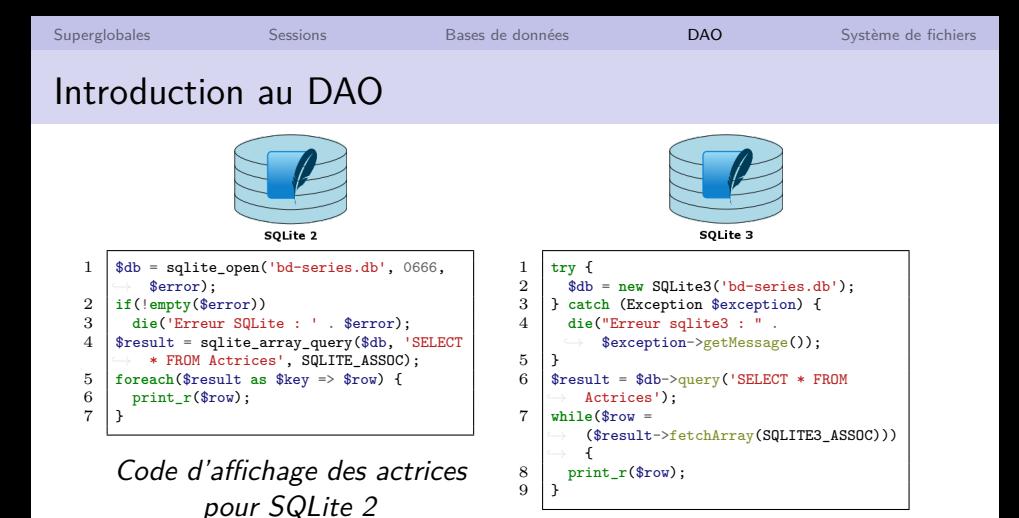

Code d'affichage des actrices pour SQLite 3

En cas de montée de version du SGBD, besoin de réécrire une partie du code !

[BDW - Base de données et programmation web // Programmation web - PHP avancé](#page-0-0) UCBL Lyon 1 47/52

## Introduction au DAO

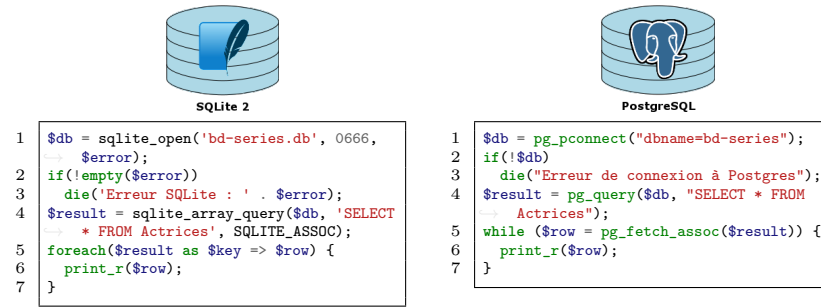

Code d'affichage des actrices pour SQLite 2

Code d'affichage des actrices pour PostgreSQL

Si deux client.e.s ont un projet fortement similaire, mais des SGBD différents, besoin d'écrire deux fois le code d'accès aux données !

# Data Access Object (DAO)

Un DAO (objet d'accès aux données) est un "design pattern" qui fournit une interface abstraite d'accès à plusieurs SGBD :

- $\blacktriangleright$  Implémente les fonctions de base de données (SQL)
- ▶ Retourne des "objets métier", e.g. des (instances de) séries, actrices
- I Séparation entre le métier (modèle) et l'accès aux données
- ▶ Permet de changer de SGBD en modifiant le DAO
- Améliore les performances (en cas de lecture tuple par tuple)

PHP propose une sorte de DAO générique appelé PHP Data Objects (PDO)

[http://en.wikipedia.org/wiki/Data\\_access\\_object](http://en.wikipedia.org/wiki/Data_access_object) [http://en.wikipedia.org/wiki/Design\\_pattern](http://en.wikipedia.org/wiki/Design_pattern)

[BDW - Base de données et programmation web // Programmation web - PHP avancé](#page-0-0) UCBL Lyon 1 48/52

## Exemple avec PHP Data Objects (PDO)

```
\frac{1}{2} \begin{bmatrix} \text{function} & \text{connection} (\text{$\$db}) & \text{f} \\ \text{trv} & \text{f} \end{bmatrix}\begin{array}{c|c} 2 & \text{try} & 4 \\ 3 & \text{3} \end{array}3 $dbh = new PDO($db);<br>4 return $dbh:4 return $dbh;
           5 } catch (PDOException $e) {
 6 print "Erreur de connexion ! " .
                        e->getMessage();
 7 return null;
 \frac{1}{8}9 }
\frac{10}{11}11 function get_actrices($dbh) {<br>12 $result = $dbh->query('SELE
           12 $result = $dbh->query('SELECT * FROM
                 Actrices');
13 return $result->fetchAll();
14 }
```
Fonctions PDO génériques de connexion et de récupération des séries

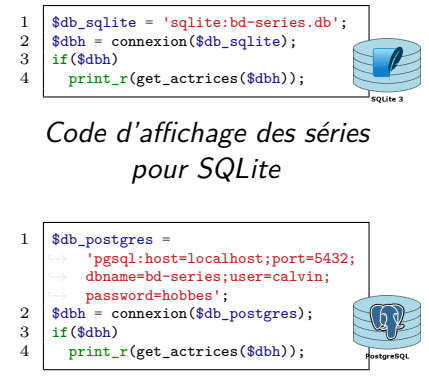

Code d'affichage des séries pour Postgres

<http://www.php.net/manual/fr/book.pdo.php>

[BDW - Base de données et programmation web // Programmation web - PHP avancé](#page-0-0) UCBL Lyon 1 49/52

<span id="page-66-0"></span>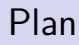

**[Superglobales](#page-6-0)** 

**[Sessions](#page-25-0)** 

[Bases de données](#page-34-0)

[DAO](#page-60-0)

[Système de fichiers](#page-66-0)

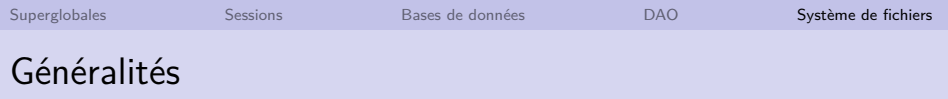

Avec PHP, il est possible de manipuler le système de fichiers du serveur pour :

- $\blacktriangleright$  Lire ou écrire dans un fichier
- $\triangleright$  Obtenir des informations sur un fichier
- $\triangleright$  Gérer des fichiers uploadés par l'utilisatrice
- ▶ Lister les fichiers d'un répertoire

I …

▶ Créer, supprimer des fichiers ou répertoires

#### Extension **filesystem** incluse dans le noyau de PHP

<http://www.php.net/manual/fr/book.filesystem.php>

## Bilan

Quelques extensions de PHP :

- I Variables **superglobales** (dont celle de **session**)
- ▶ Manipulation des **bases de données** (ici MariaDB / MySQL)
- I Manipulation du **système de fichiers** du serveur

## Bilan

#### Quelques extensions de PHP :

- I Variables **superglobales** (dont celle de **session**)
- ▶ Manipulation des **bases de données** (ici MariaDB / MySQL)
- I Manipulation du **système de fichiers** du serveur

**Prochain cours : structuration d'un site web et architecture MVC**

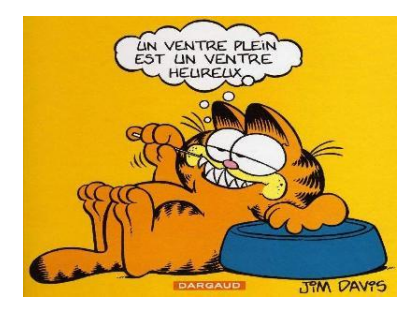